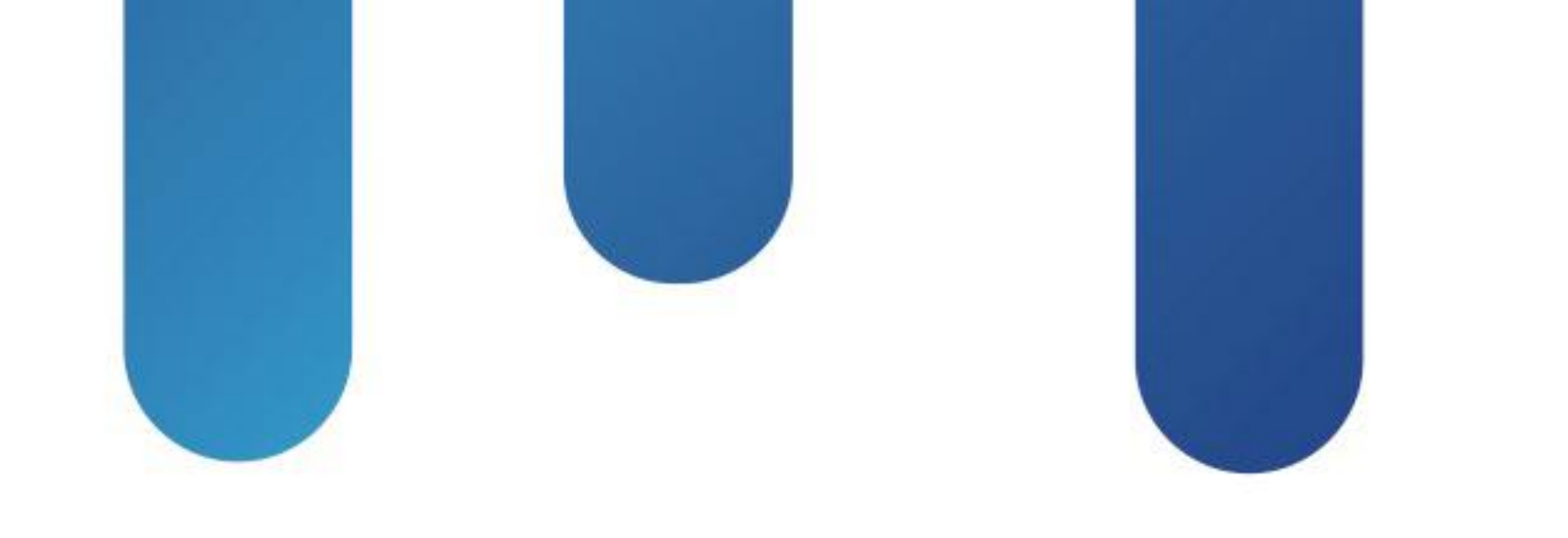

# What You Make Possible

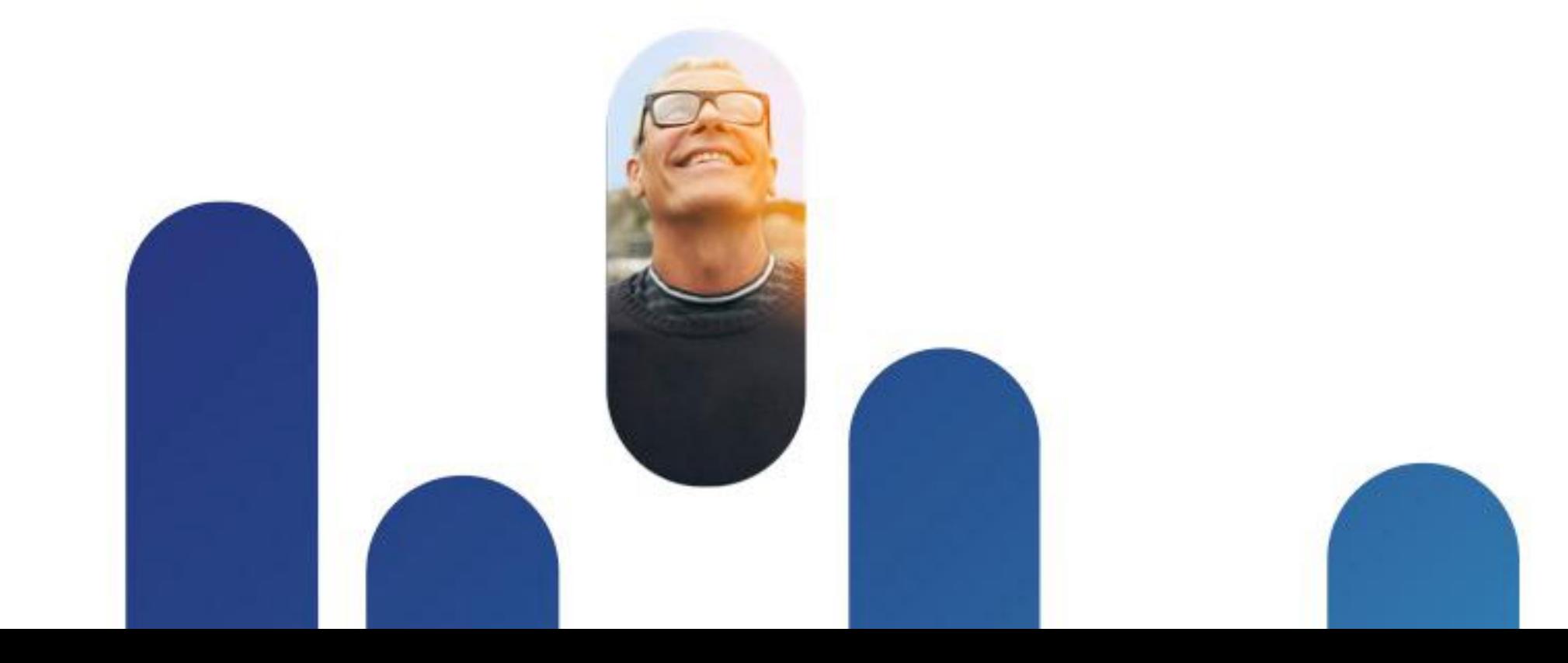

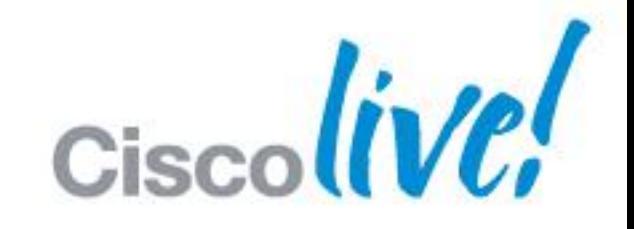

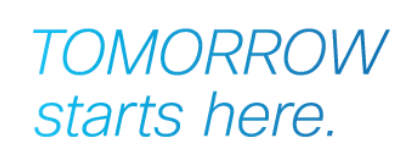

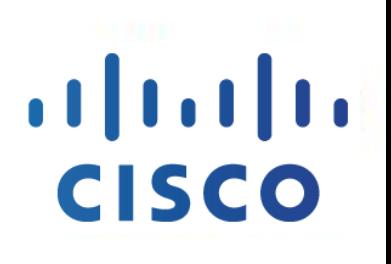

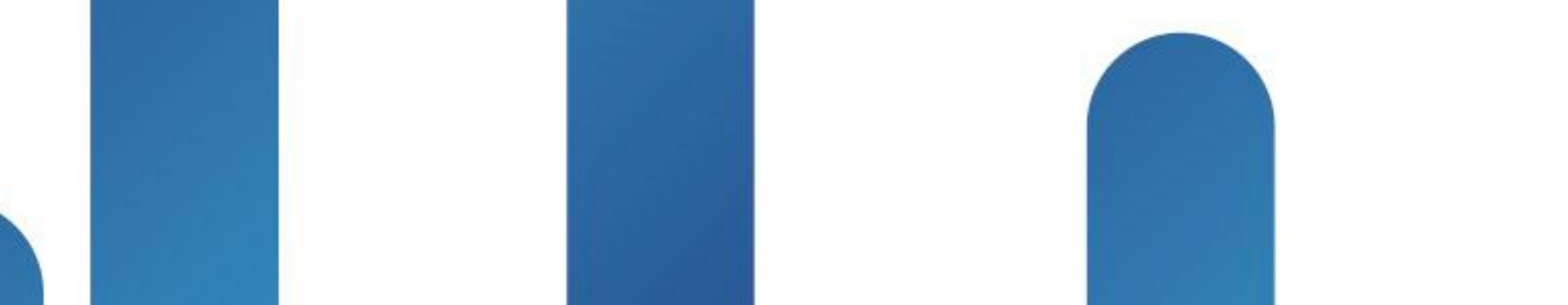

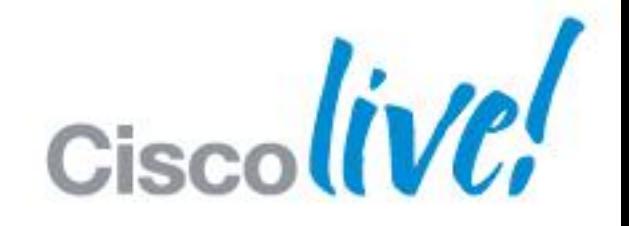

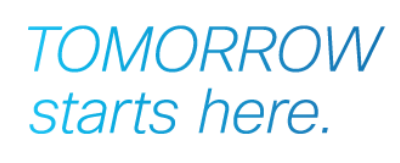

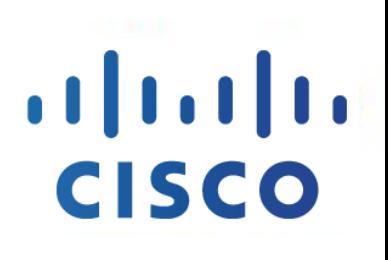

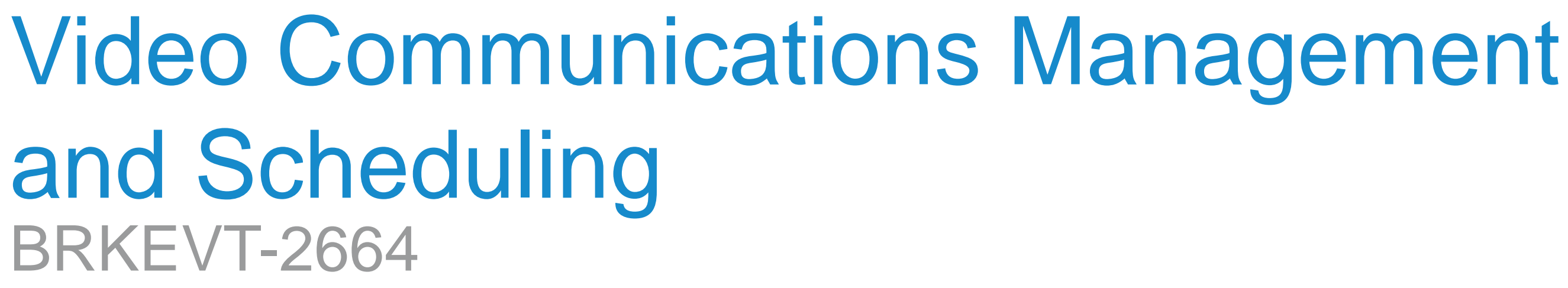

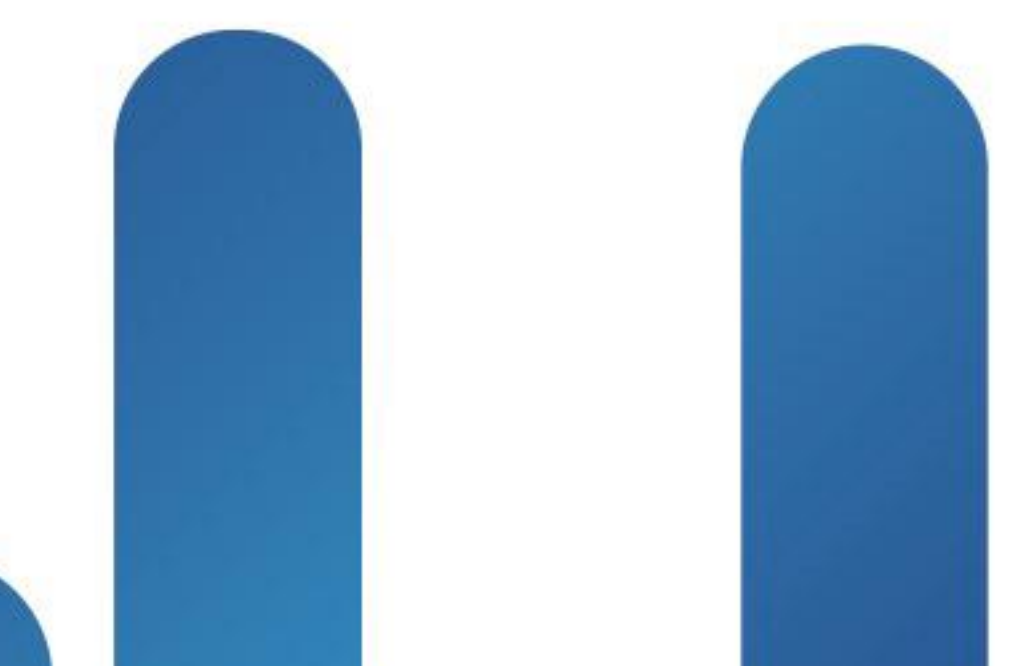

## **Agenda**

- **Introduction**
- **Endpoint Management**
- **Infrastructure Management**
- **Directories & Phone books**
- Conference Monitoring
- Booking & Scheduling
- **Reporting and Analysis**
- **Ordering/Licenses**

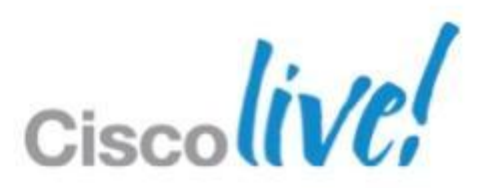

## Introduction

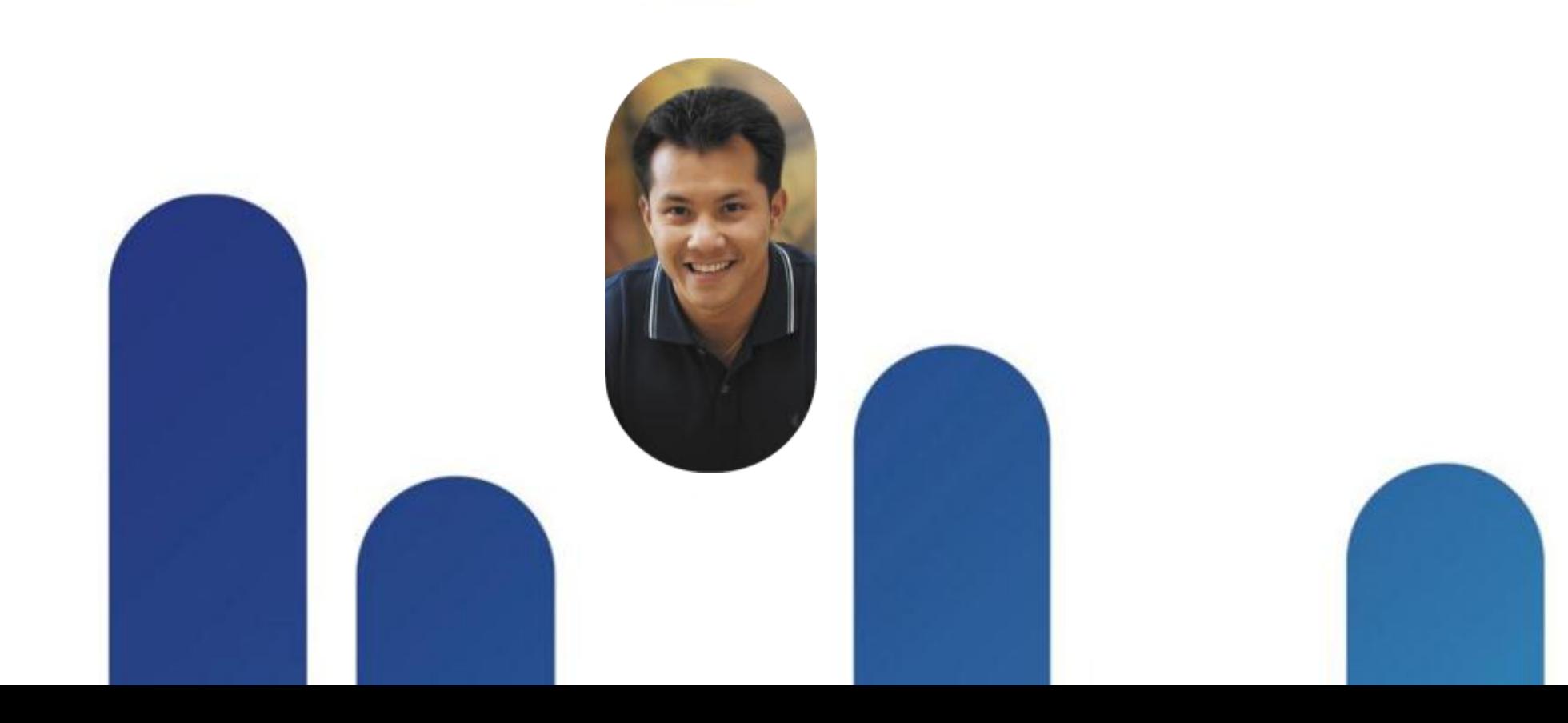

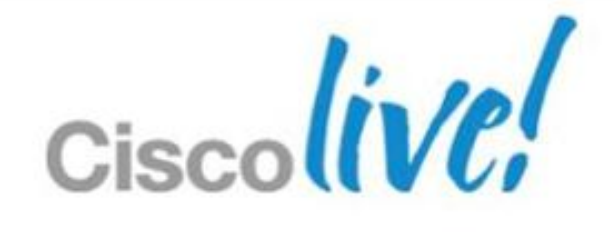

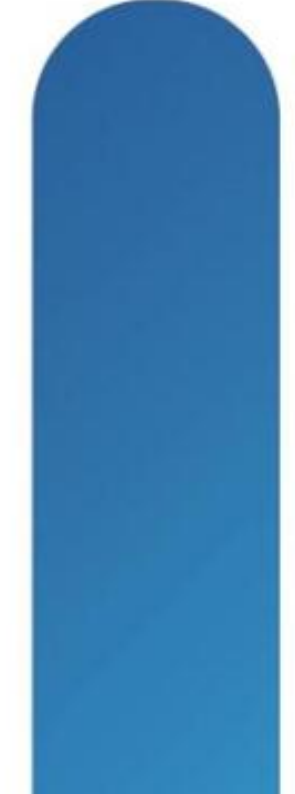

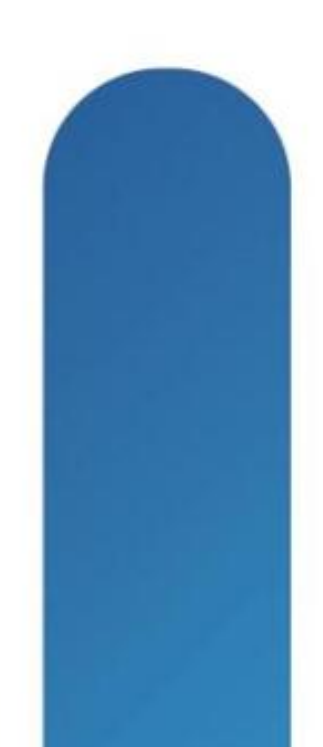

## **History**

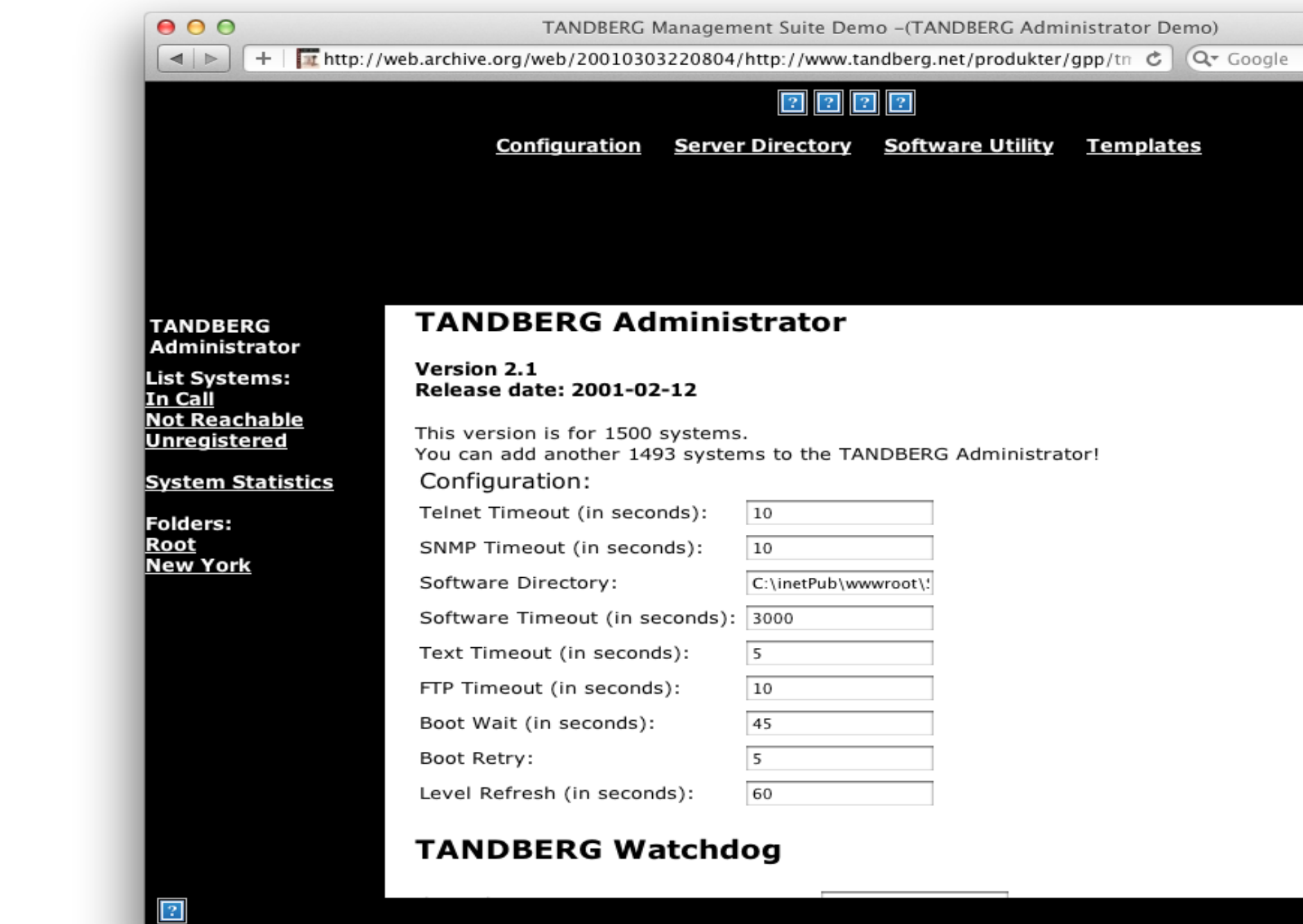

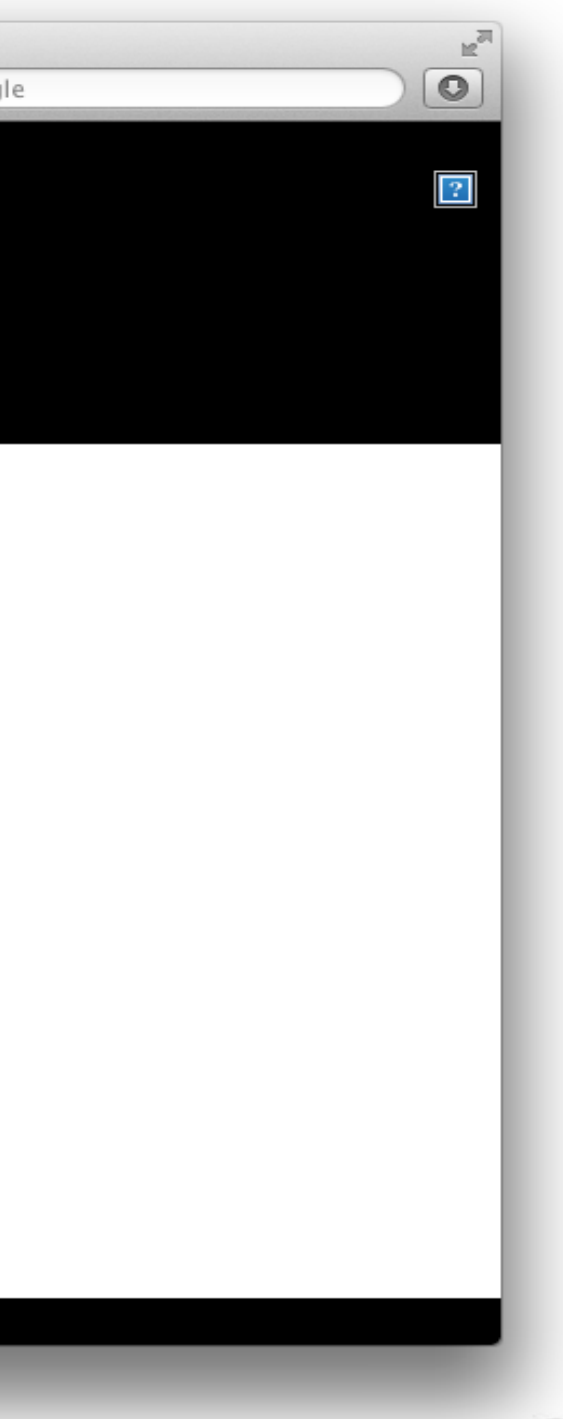

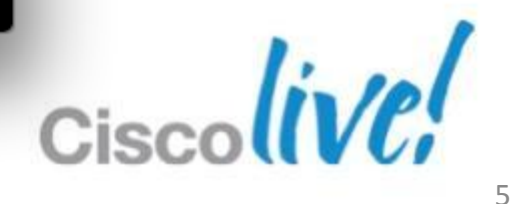

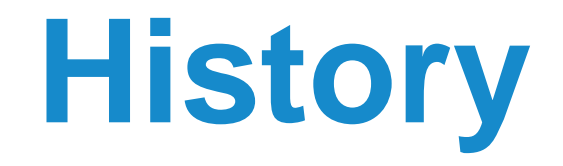

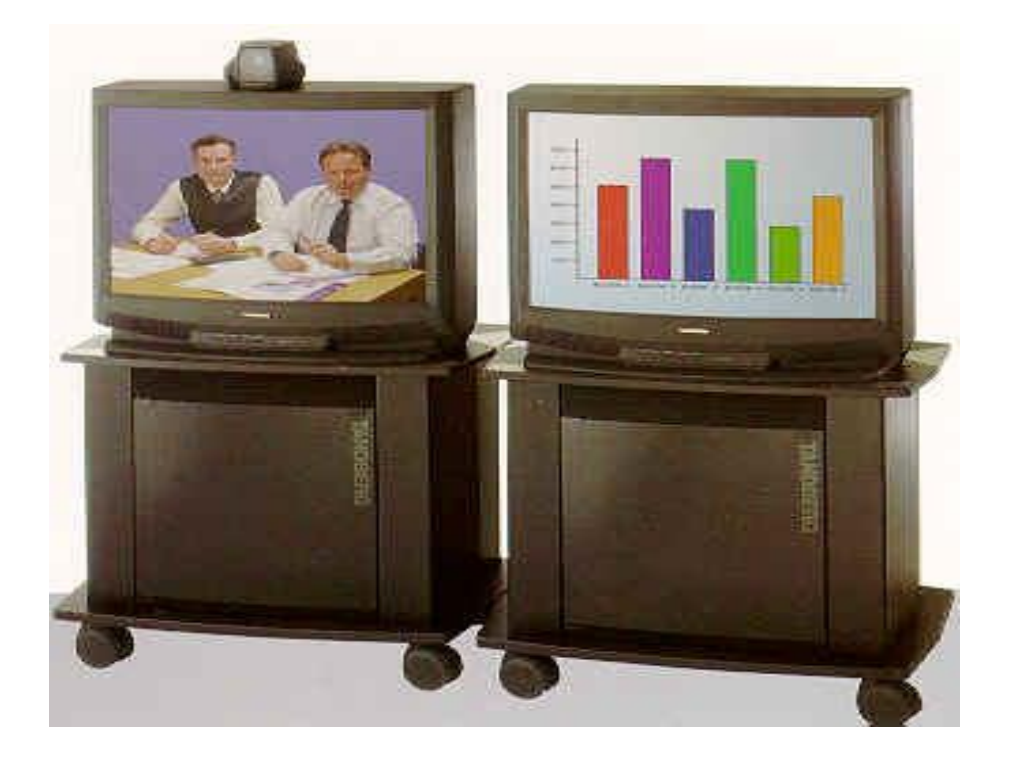

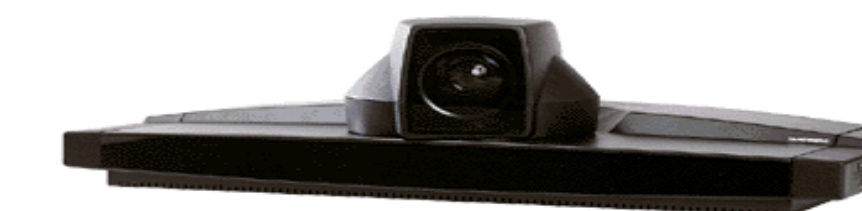

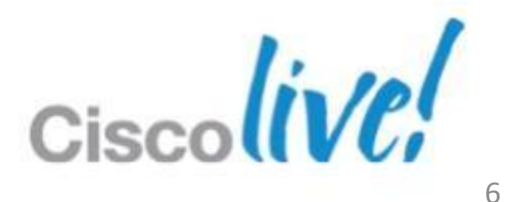

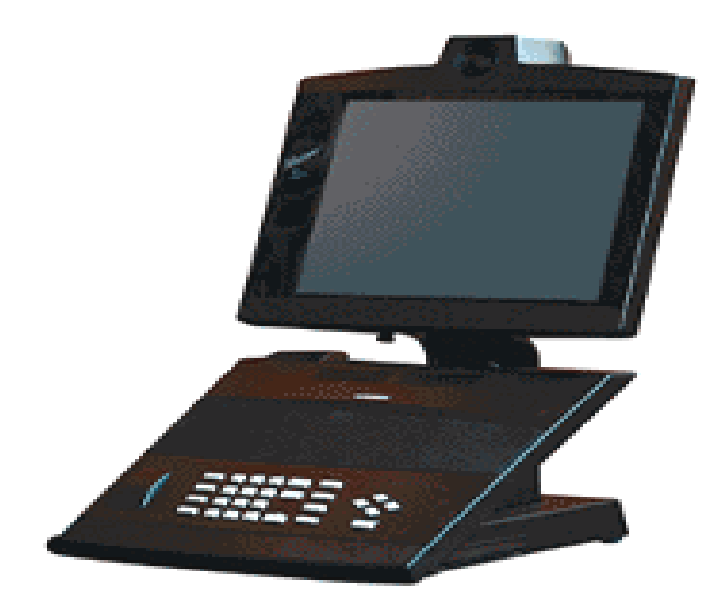

## **Platform**

- **ASP.NET Application**
- Windows Server 2008 or 2003
- MS SQL Database
	- ‒ SQL Express on same server as TMS for < 100 systems
	- ‒ External database
- Configured via web interface
- VM capable
- **Previously sold an appliance version**

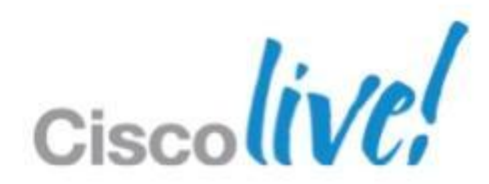

## **TelePresence Management Story**

- **Rebranded during TANDBERG acquisition** 
	- ‒ "Cisco TelePresence Management Suite" or "Cisco TMS"
- Go forward TelePresence Management application
	- ‒ Direction is to move CTS-Manager customers to Cisco TMS

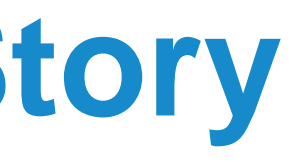

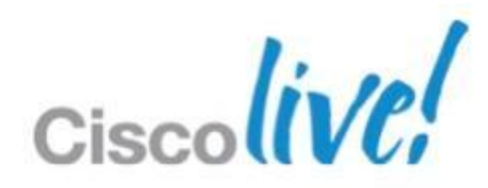

## **Releases**

**Currently on version 13.2** 

‒ Release date: 2012-05-09

**Historically 2 major revisions a year** 

‒ Minor bug fixes throughout the year

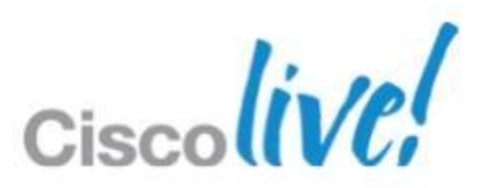

## **Extensions**

- TelePresence Management Suite Provisioning Extensions
- **TelePresence Management Suite Analytics Extensions**
- **TelePresence Management Suite Scheduling Extensions**

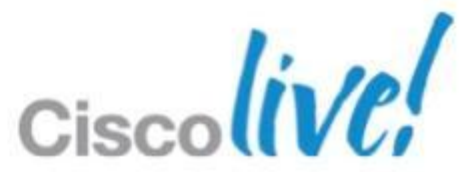

## **Cisco TelePresence Management Suite**

Unified Service Orchestration And Control

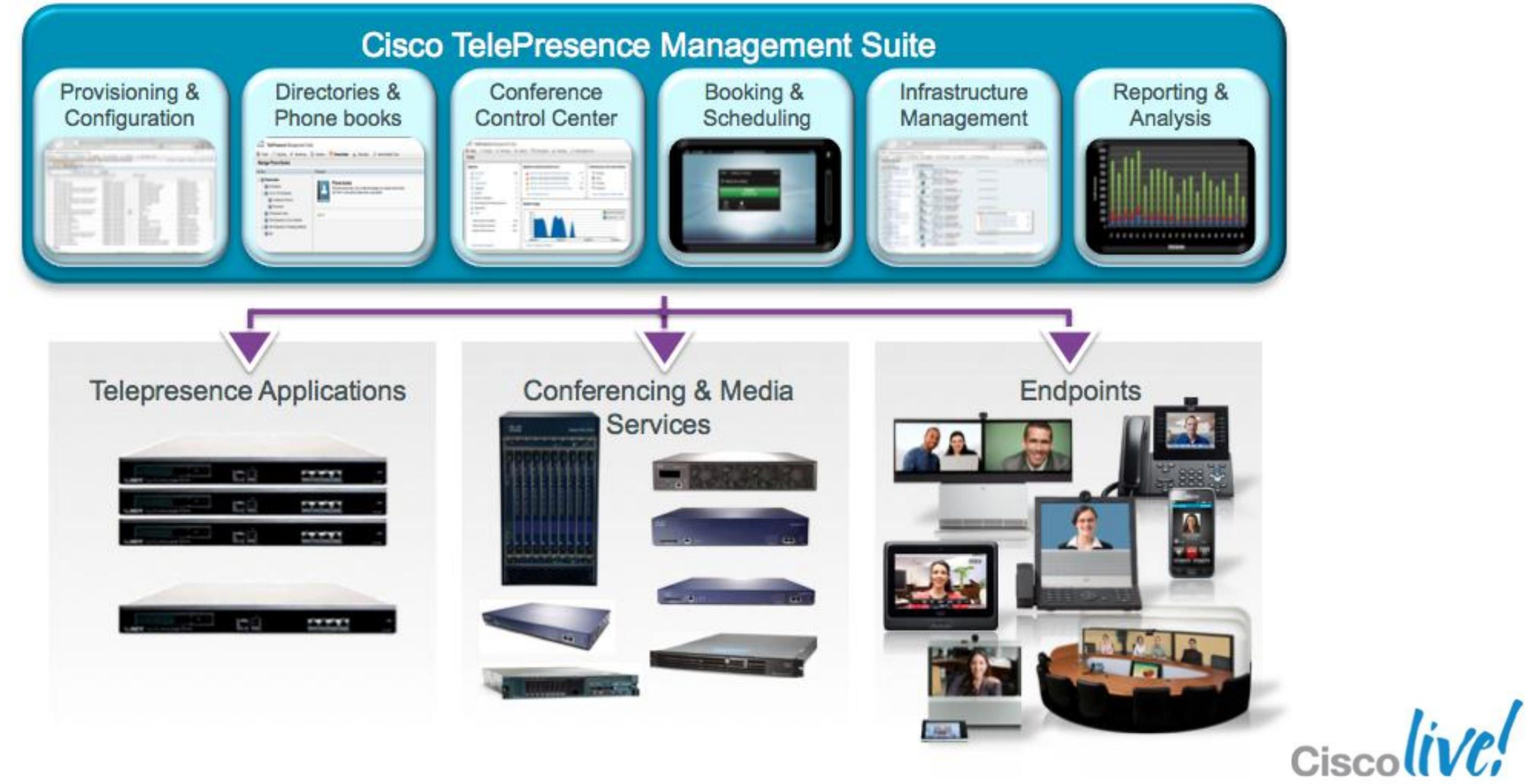

## **Cisco TelePresence Management Suite**

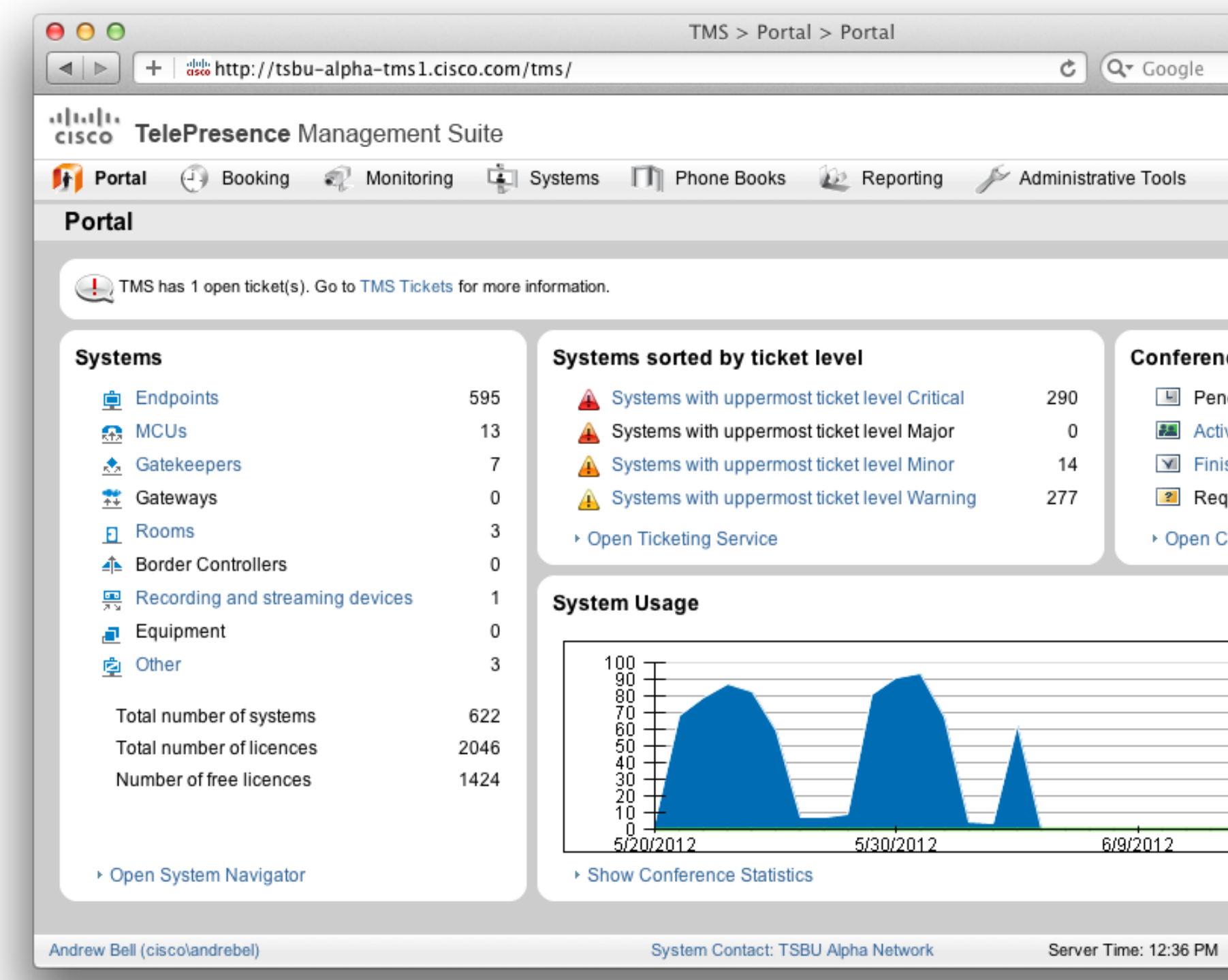

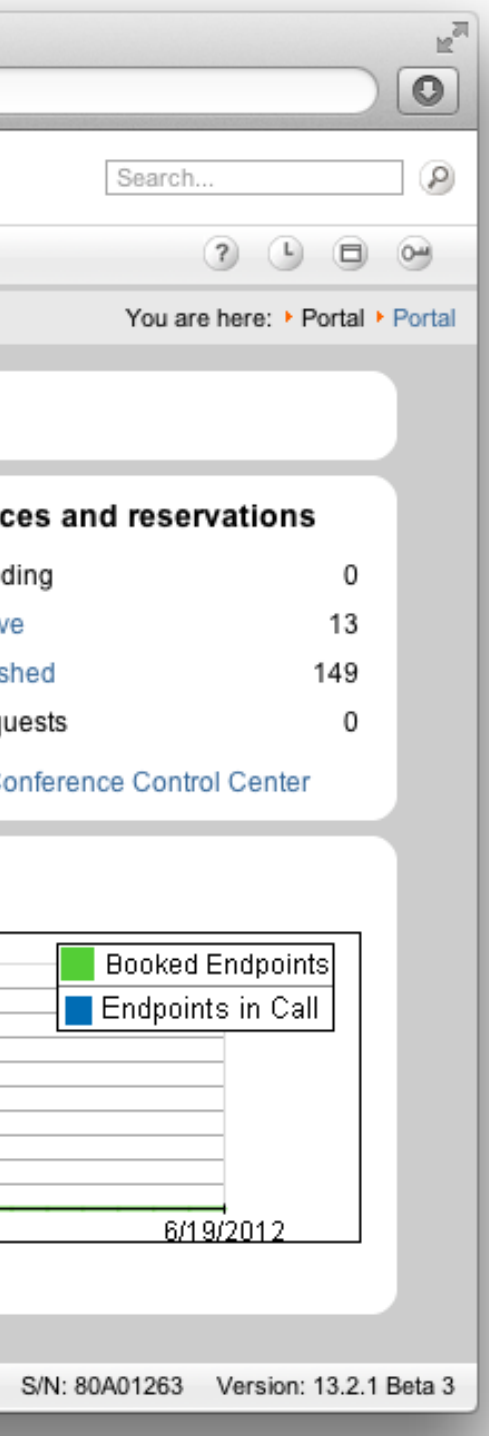

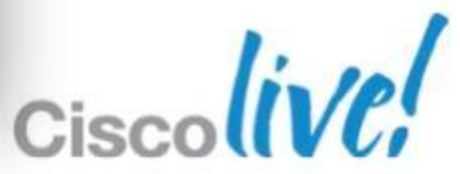

# Endpoint Configuration

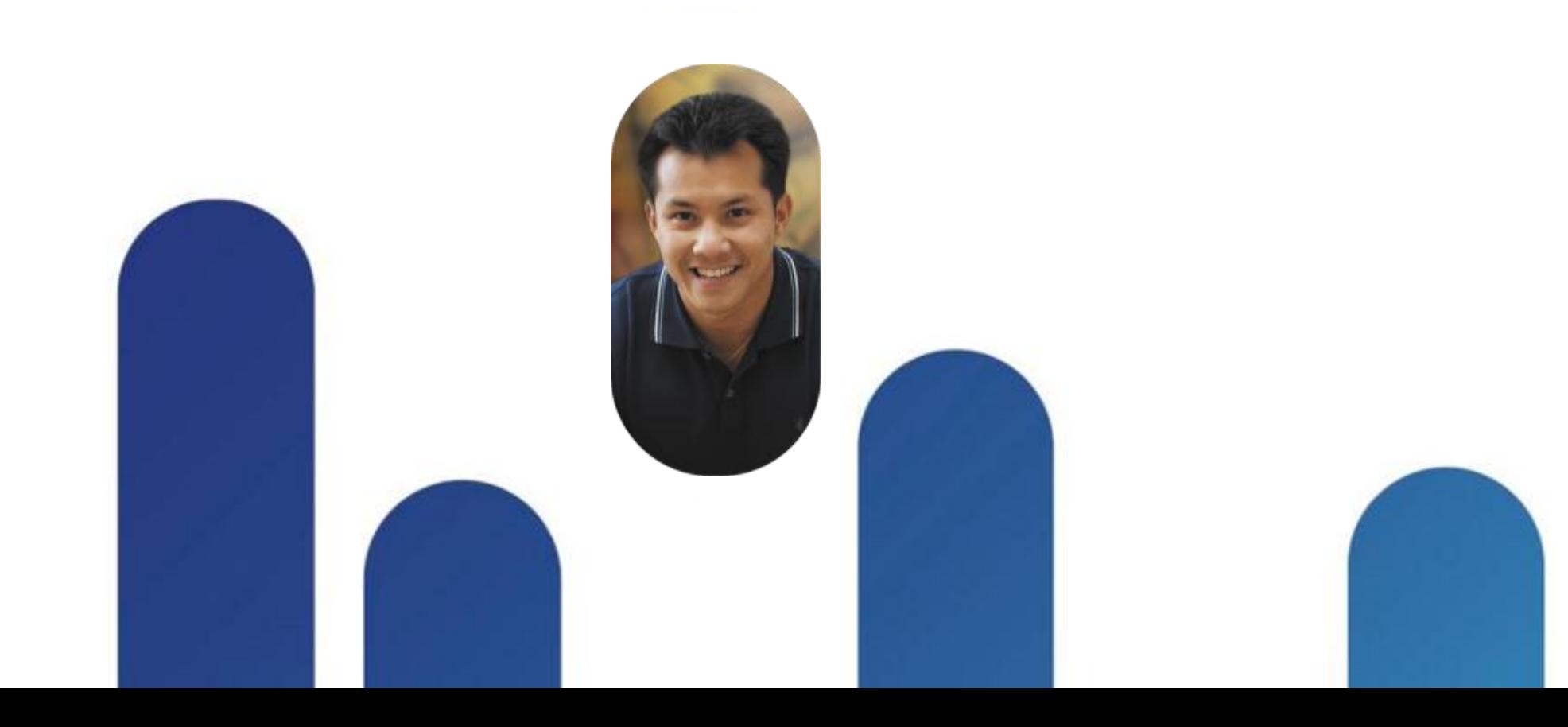

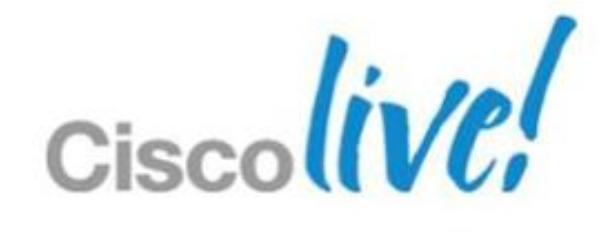

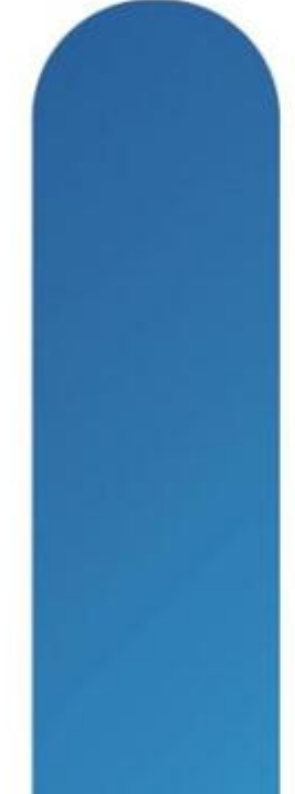

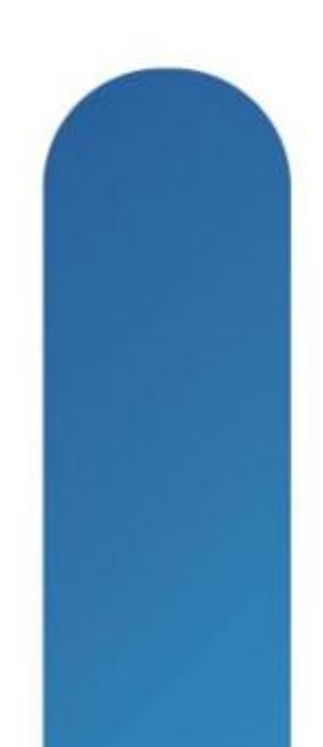

## **Endpoint Configuration**

- **Two different ways of configuring endpoints** 
	- ‒ Direct Management
	- ‒ Provisioning
- **TMS** is not the SIP/H323 registration point ‒ CUCM, VCS, or 3rd Party Gatekeeper/Registrar
- **Infrastructure Management is 'Direct Management'**

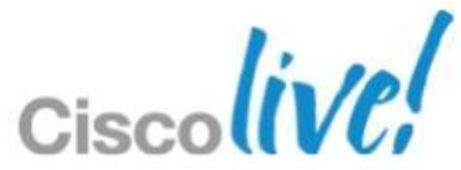

### **Endpoint Configuration** Direct Endpoint Management

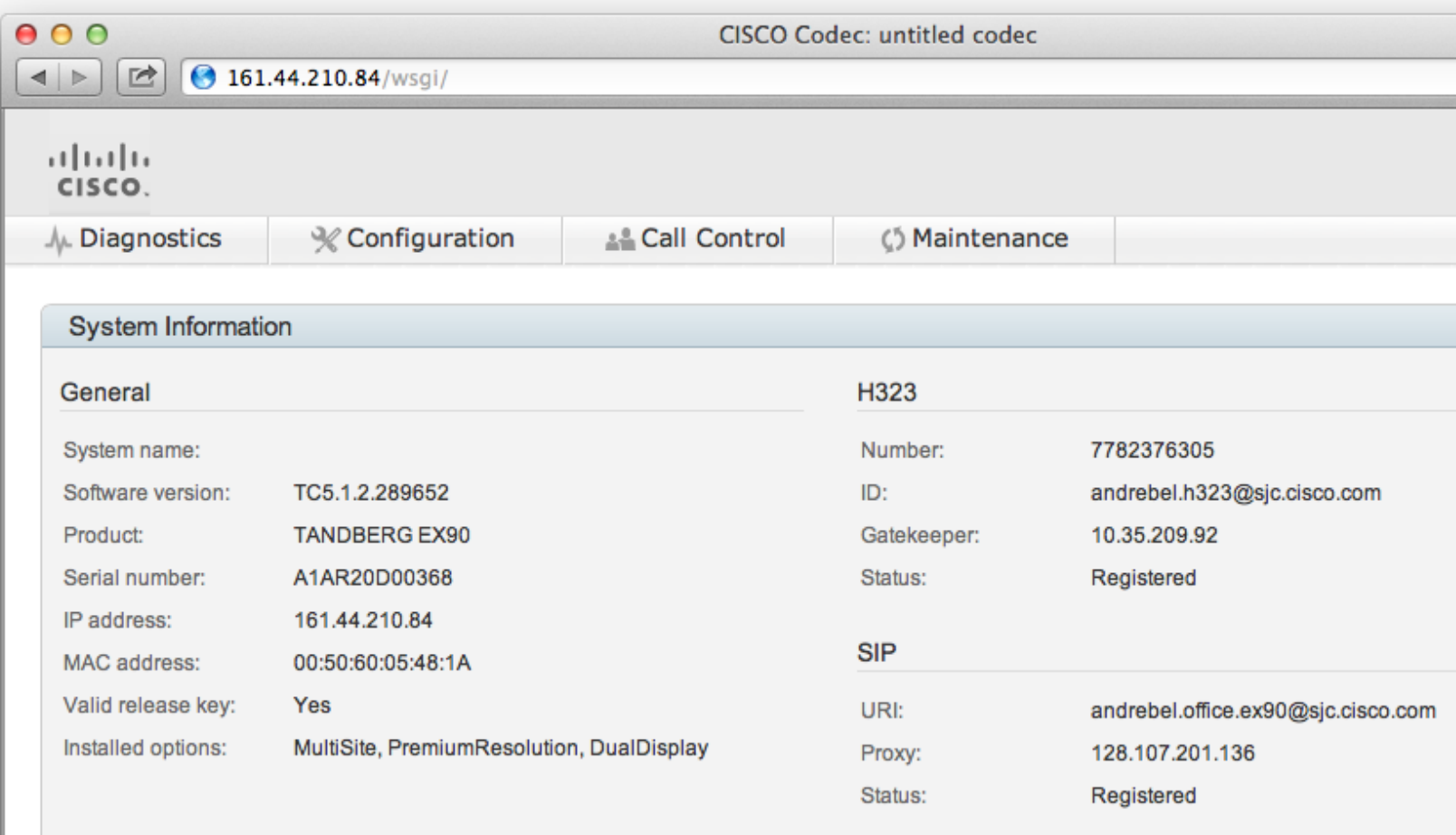

#### Sign In Information

Last successful sign in: Wed Aug 22 05:54:20 2012 Password expires in: Never

Unsuccessful authorization attempts since last sign in: 0

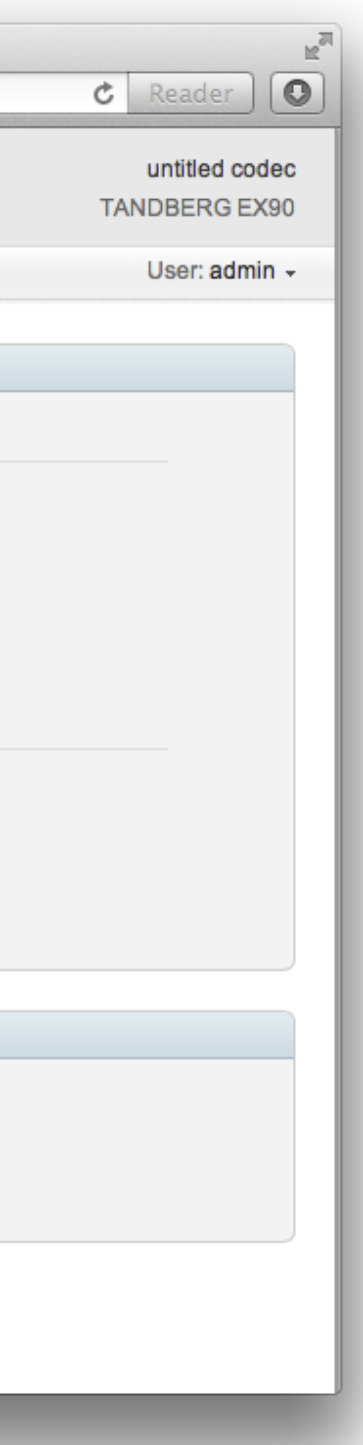

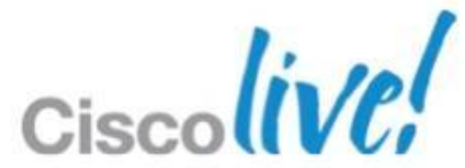

### **Endpoint Configuration** Direct Endpoint Management

- **Traditional method of endpoint management**
- Configurable under 'System Navigator'
- +100 Configurable settings (Call, Registration, System Settings)
- **TMS talks directly to the endpoints via HTTP, SNMP**
- Uses standard APIs available on endpoint
- 3<sup>rd</sup> Party Support
- **Option 242**

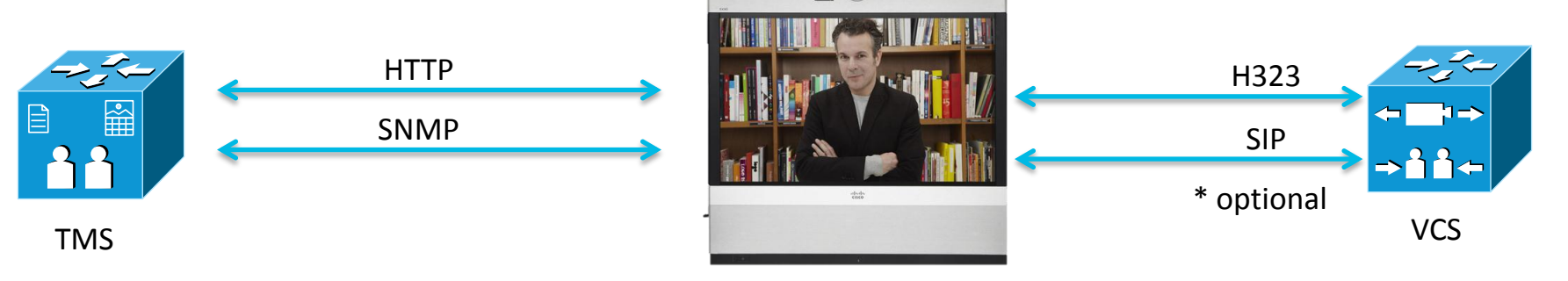

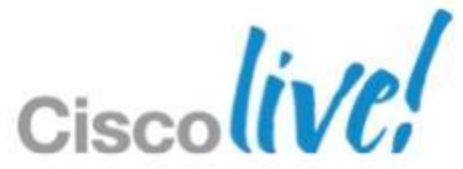

### **Endpoint Configuration** Direct Endpoint Management

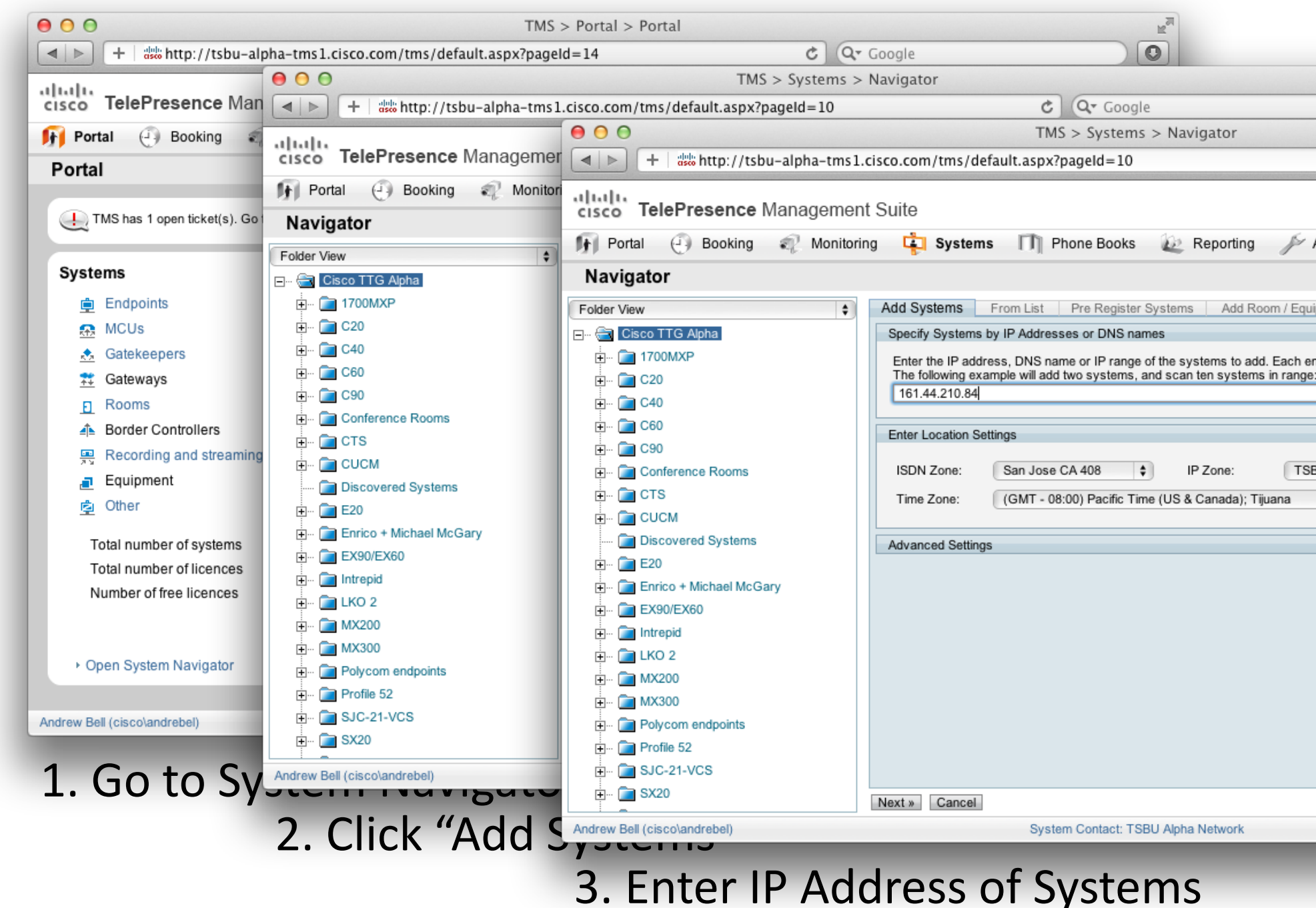

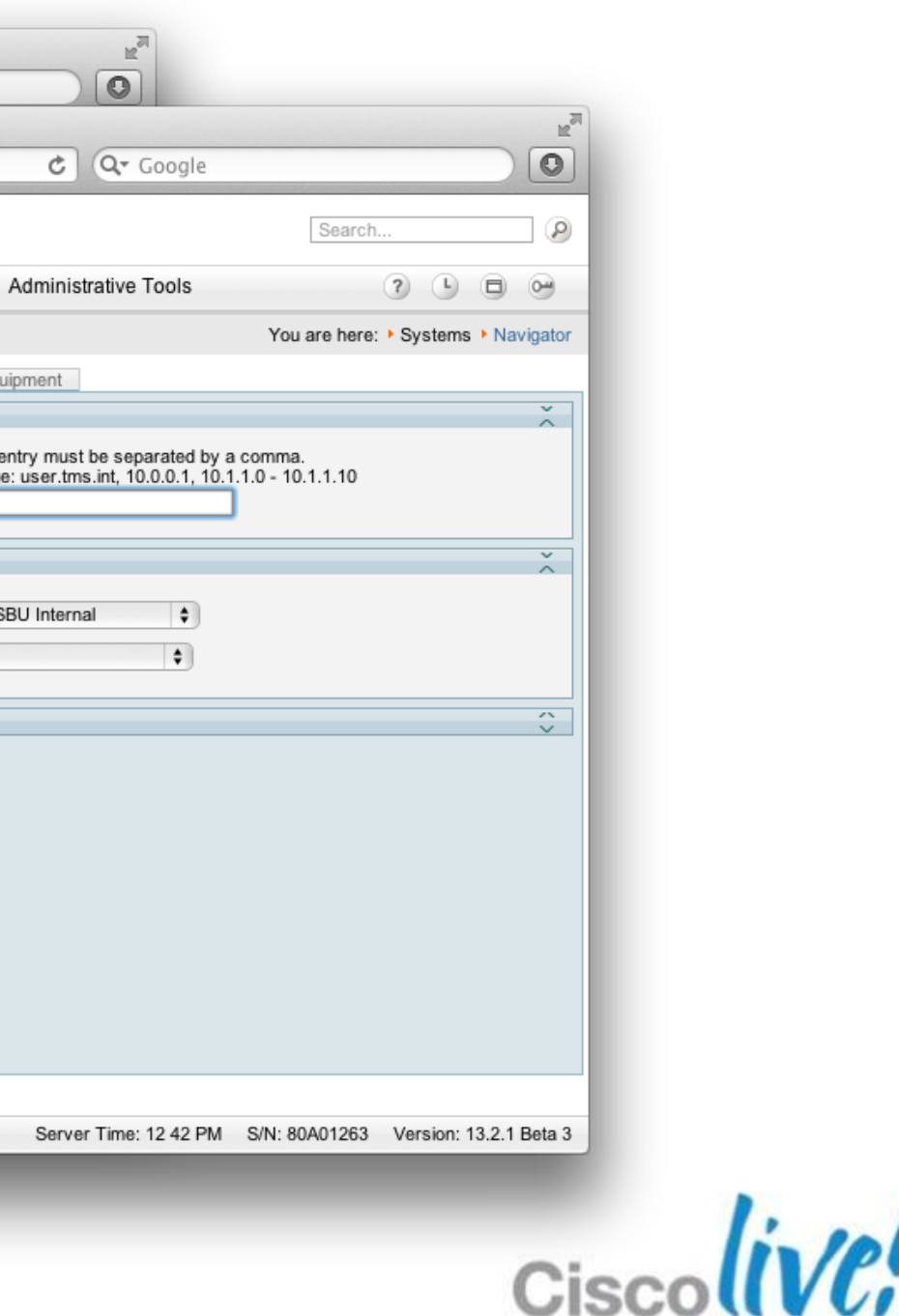

### **Endpoint Configuration** Direct Endpoint Management - CUCM

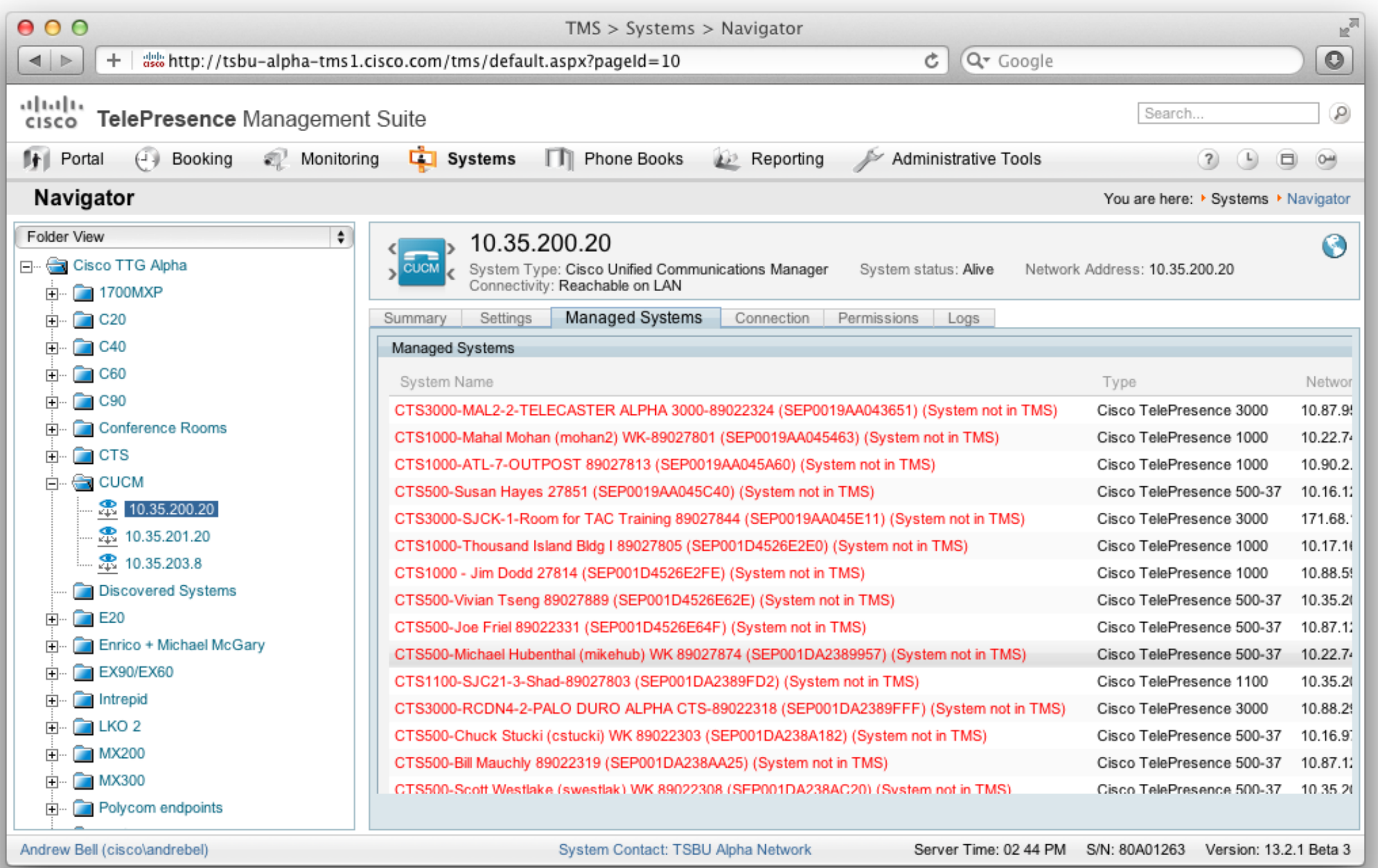

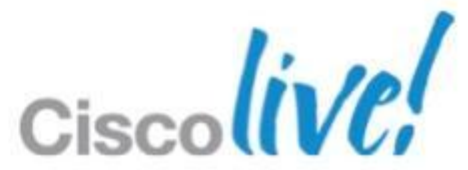

- Granular System Configuration
- **Scheduling**
- OBTP
- Upgrades
- **Reporting**
- **Phonebooks**
- Conference Management

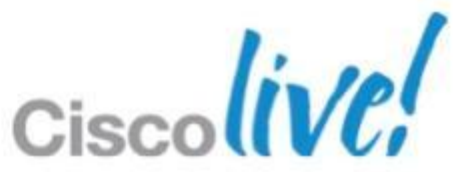

### **Endpoint Configuration** Direct Managed Endpoint Features

- **Logical representation of a 3<sup>rd</sup> party system**
- Used when TMS doesn't natively support a device
- Creates a TMS system ID
- Can be scheduled and called
- **Use cases** 
	- Unsupported 3<sup>rd</sup> Party
	- ‒ Endpoints in a different TMS
	- ‒ Partner endpoints
	- ‒ "User Scheduling" TMSPE, Jabber, Movi, Lync

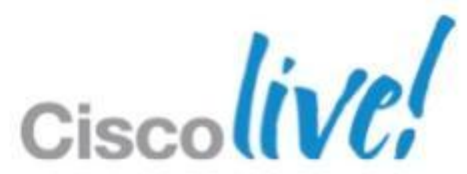

### **Endpoint Configuration** Direct Managed – "Room Systems"

- Import users from Microsoft & generic LDAP sources
- •100,000 users and devices
- •User personalisation and administrative device configuration control for supported devices (e.g. Jabber Video (Movi), Jabber iPad, E20, EX60, EX90, MX200, MX300)
- End-user FindMe™ portal on TMS using AD login, instead of Cisco VCS Web UI
- •Sold per Jabber Video (Movi) or endpoint actively provisioned

### **Endpoint Configuration** Cisco TMS Provisioning Extension v1.0

#### **Key features**

#### **Customer benefits**

- •Automated provisioning on and off network
- •Provide phone books to authenticated endpoints even outside the network

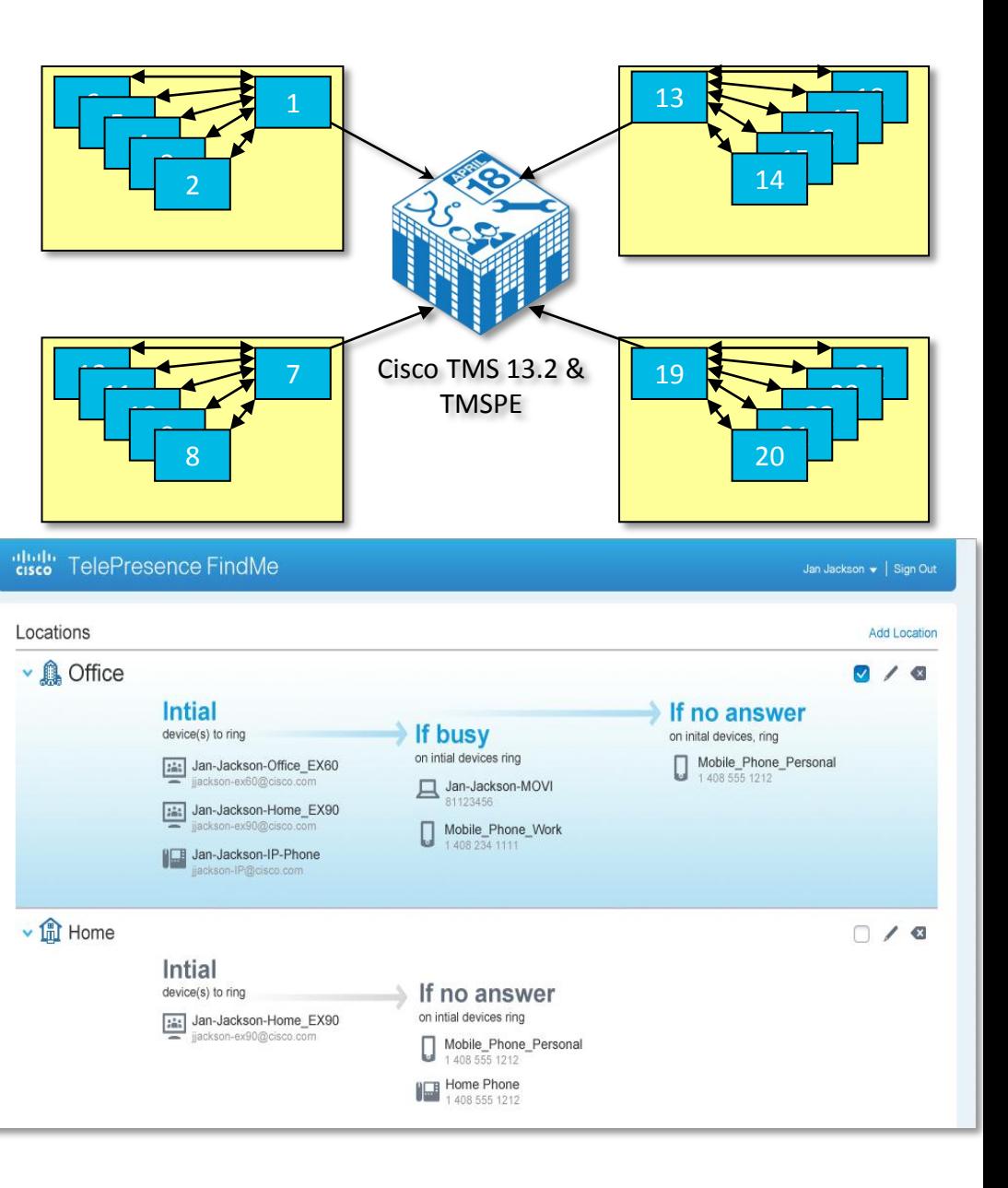

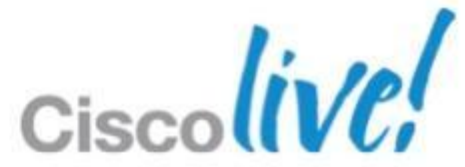

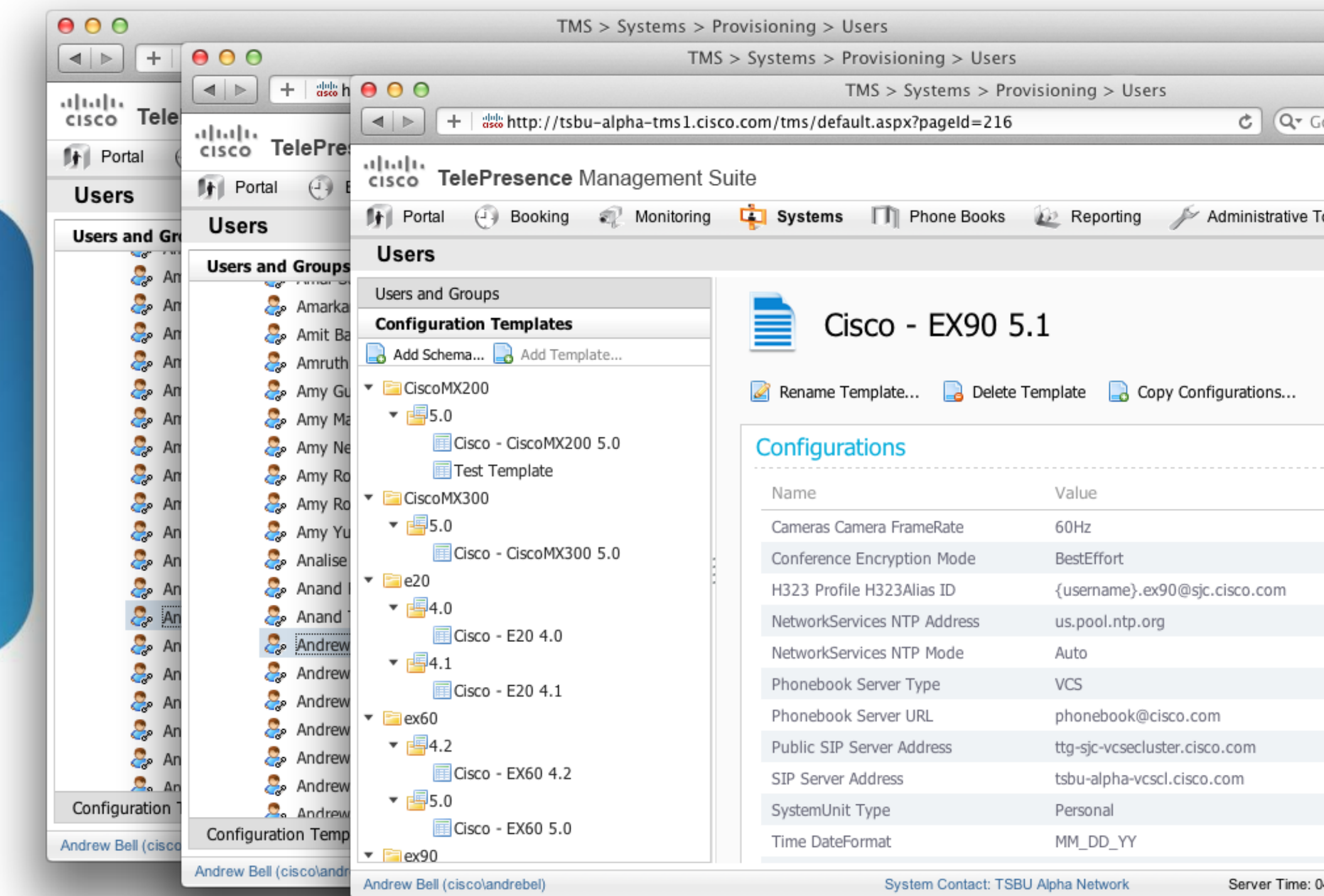

BRKEVT-2664 Cisco Public Cisco and/or its affiliates. All rights reserved. Compared Cisco Public

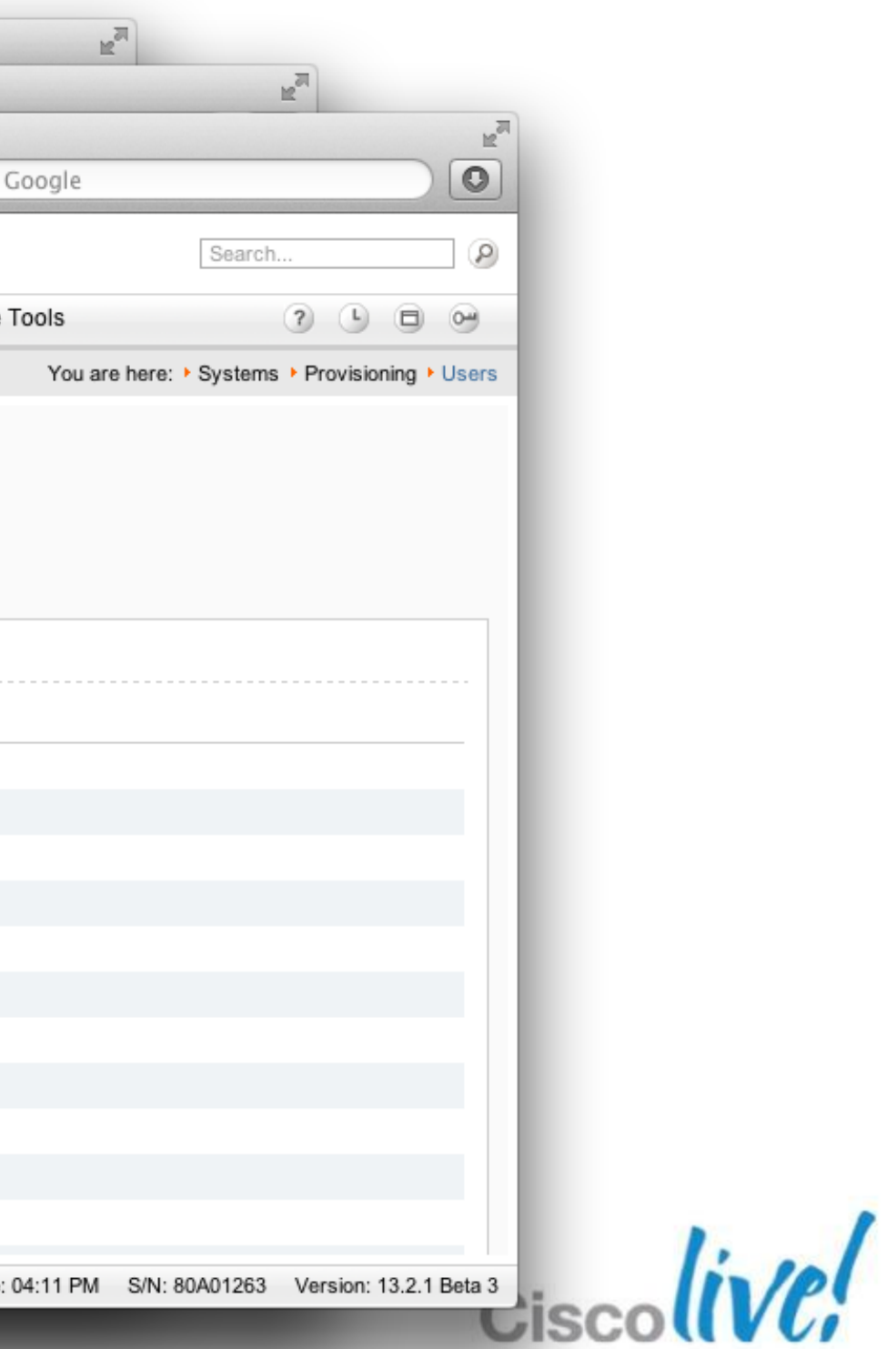

Available

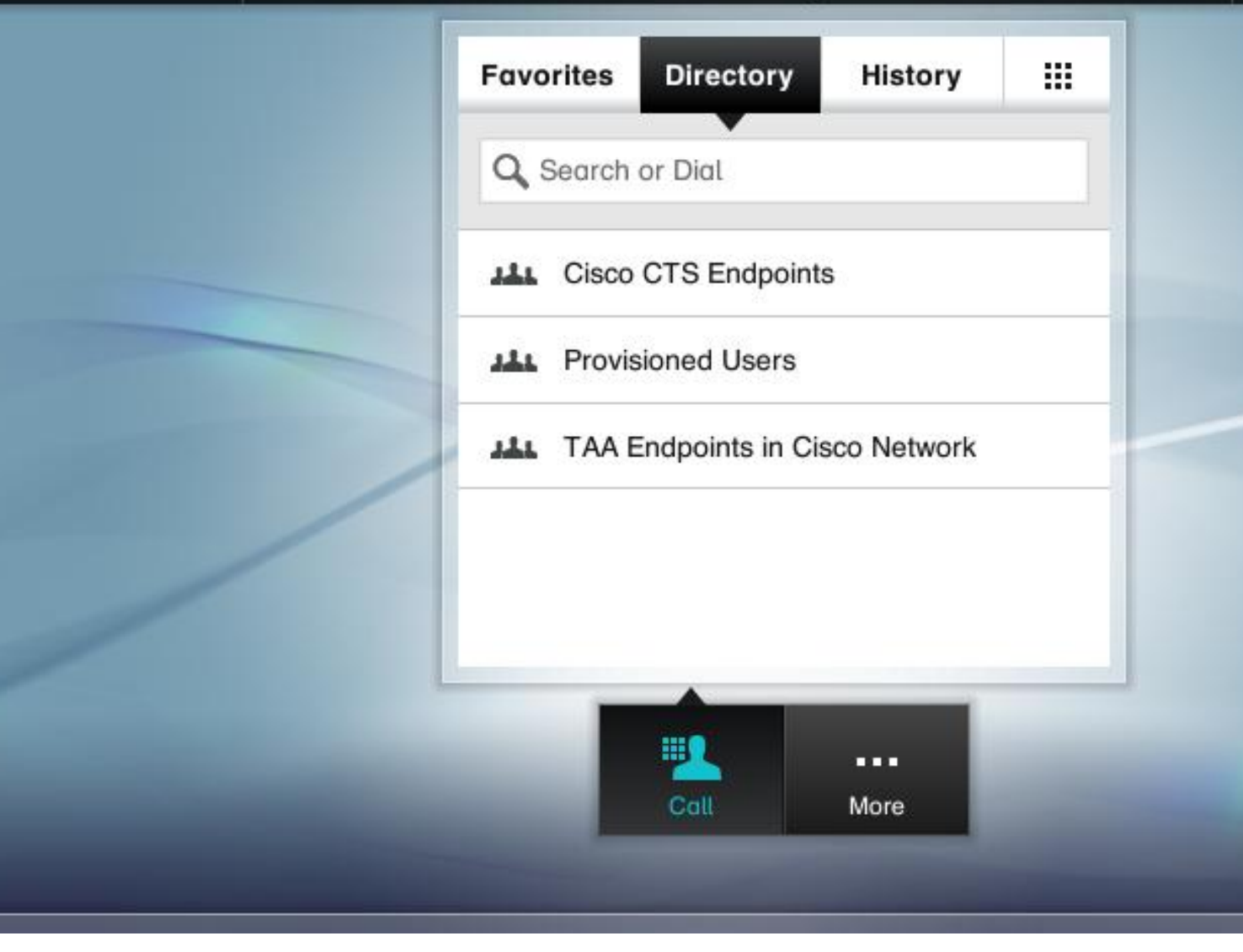

andrebel.ex90@sjc.cisco.com

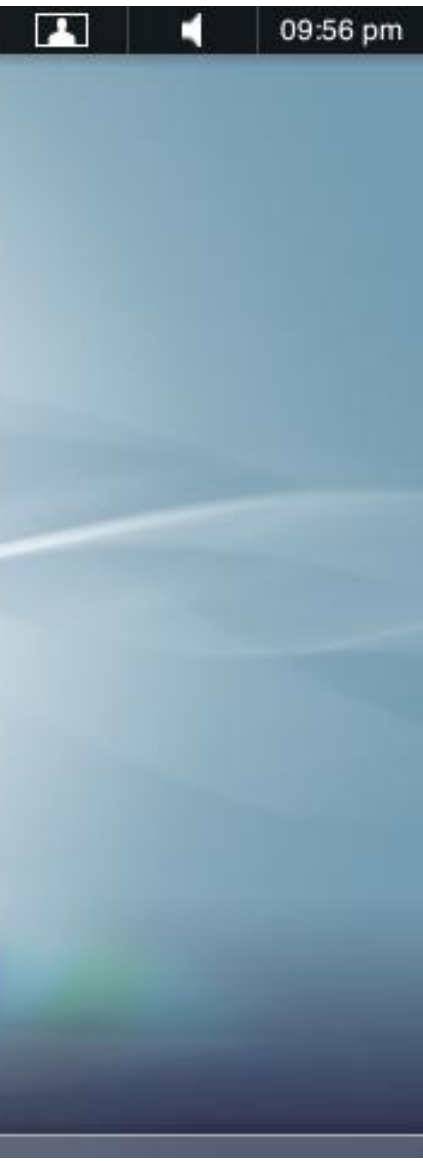

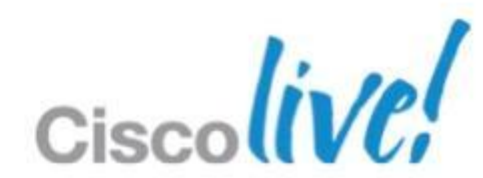

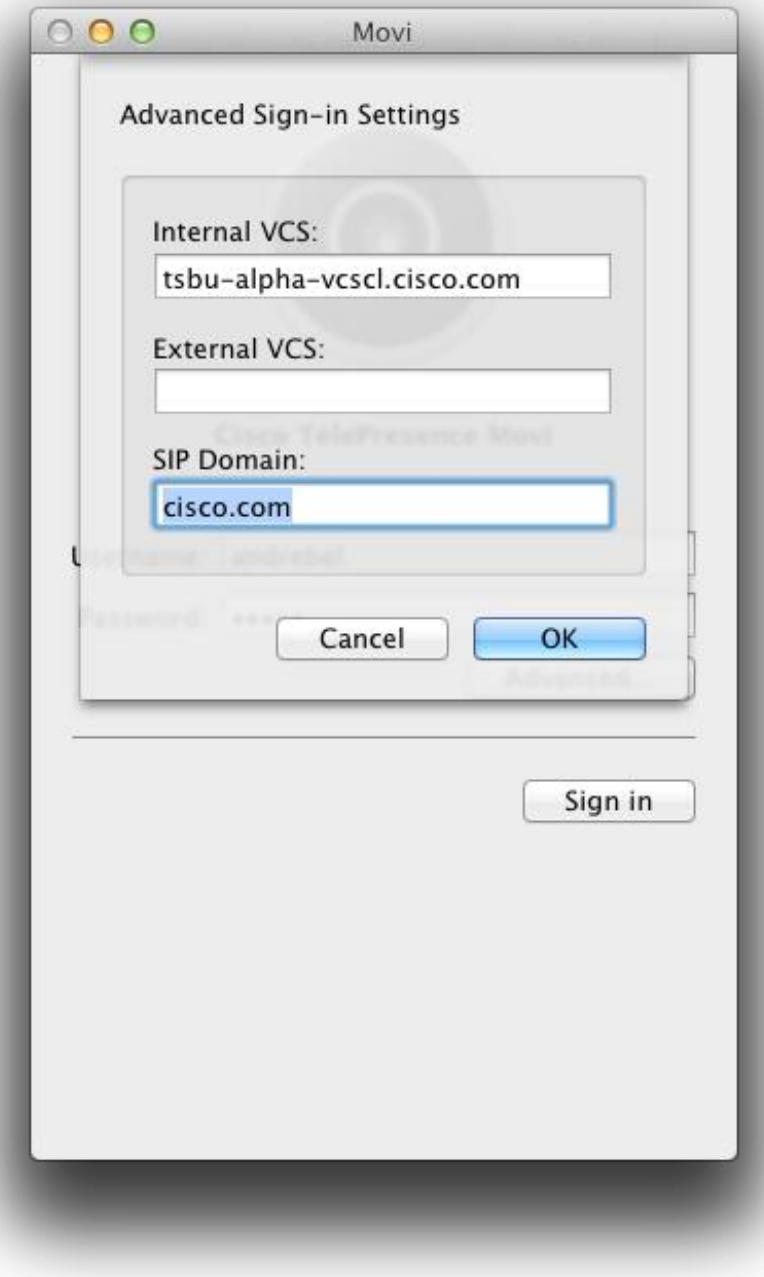

![](_page_23_Picture_5.jpeg)

![](_page_24_Figure_1.jpeg)

## Infrastructure Management

![](_page_25_Picture_1.jpeg)

![](_page_25_Picture_2.jpeg)

![](_page_25_Picture_4.jpeg)

![](_page_25_Picture_5.jpeg)

## **Infrastructure Management**

**- MCUs vCS TCS** 

![](_page_26_Picture_5.jpeg)

## Directories and Phonebooks

![](_page_27_Picture_1.jpeg)

![](_page_27_Picture_2.jpeg)

![](_page_27_Picture_3.jpeg)

![](_page_27_Picture_4.jpeg)

## **Directories & Phone books**

- **Creation** 
	- ‒ Phonebooks & Phonebook Sources
- **Distribution** 
	- ‒ Direct Managed Endpoints
	- Legacy & 3<sup>rd</sup> Party Endpoints
	- ‒ Provisioned Endpoints

![](_page_28_Picture_10.jpeg)

## **Phonebooks & Phonebook Sources Creation**

- **Phonebook & Phonebook Source Abstraction**
- **Phonebook Sources can come from a number of different places** 
	- ‒ Managed systems, manual list, AD, H.350, TMS phonebooks, file based, etc
- **Phonebooks are a collection of phonebook sources**
- **Phonebook permissions assigned to TMS directly managed** systems or TMSPE user groups

![](_page_29_Figure_6.jpeg)

![](_page_29_Picture_14.jpeg)

### **Phonebooks & Phonebook Sources** Distribution – Direct Managed

 Corporate Directory: an XML service on the Cisco TMS server. The endpoint accesses a searchable directory directly from the server every time the phone book button is pressed. It allows for a hierarchy of phonebooks and multiple phone numbers on every contact.

![](_page_30_Picture_2.jpeg)

BRKEVT-2664 Cisco Public Communication Communication Communication Communication Communication Cisco Public

![](_page_30_Picture_7.jpeg)

## **Phonebooks & Phonebook Sources**

Distribution – Provisioned

- **Through SIP** 
	- ‒ SIP-INFO
- **Movi only searches** 
	- ‒ Every time a user types a character in the search field of the Movi client, Movi queries the Provisioning Database on the VCS, and the VCS answers with matching results.
	- ‒ When a search result is selected, Movi will also query the VCS for the presence status of that contact.
- TC Endpoints allow browse

![](_page_31_Picture_8.jpeg)

![](_page_31_Picture_12.jpeg)

![](_page_31_Picture_13.jpeg)

#### **Phonebooks & Phonebook Sources** Distribution – Provisioned

![](_page_32_Figure_1.jpeg)

![](_page_32_Picture_6.jpeg)

![](_page_32_Picture_7.jpeg)

![](_page_32_Picture_8.jpeg)

## **Phonebooks & Phonebook Sources CUCM**

- CUCM can be a phonebook source in TMS
- Currently CUCM registered endpoints cannot consume TMS phonebooks

![](_page_33_Picture_6.jpeg)

![](_page_33_Picture_8.jpeg)

## Conference Monitoring

![](_page_34_Picture_1.jpeg)

![](_page_34_Picture_2.jpeg)

![](_page_34_Picture_3.jpeg)

![](_page_34_Picture_4.jpeg)

## **Conference Monitoring**

- Conference Control Centre
- Scheduled or Ad-hoc Conferences
- Abstraction of endpoint/MCU web interface
	- ‒ Add/remove participants
	- ‒ Mute
	- ‒ Snapshots
- Alerts
	- ‒ Conference Events
	- ‒ System Tickets
- **Graphical and Map Monitor Available**
- **Prime Collaboration Manager is different**

![](_page_35_Picture_15.jpeg)

### **Conference Monitoring** Conference Control Centre (CCC)

![](_page_36_Picture_29.jpeg)

BRKEVT-2664 Cisco Public Cisco and/or its affiliates. All rights reserved. Cisco Public Cisco Public

![](_page_36_Picture_6.jpeg)

![](_page_36_Picture_30.jpeg)

![](_page_36_Picture_8.jpeg)

![](_page_36_Picture_9.jpeg)

### **Conference Monitoring** Map Monitor

![](_page_37_Figure_1.jpeg)

![](_page_37_Picture_5.jpeg)

# Booking and Scheduling

![](_page_38_Picture_1.jpeg)

![](_page_38_Picture_2.jpeg)

![](_page_38_Picture_3.jpeg)

![](_page_38_Picture_4.jpeg)

## **Booking & Scheduling**

- **Participant Types**
- Methods
	- ‒ Booking Page
	- ‒ Booking API
	- ‒ Microsoft Exchange Integration
- **Routing**
- Conference Connection Types
	- ‒ OBTP, Auto Connect, Manual Connect, No Connect Reservation
- Billing codes

![](_page_39_Picture_14.jpeg)

### **Booking & Scheduling** Participant Types

![](_page_40_Figure_1.jpeg)

![](_page_40_Picture_109.jpeg)

![](_page_40_Picture_6.jpeg)

## **Booking & Scheduling** Booking API

- **Used to integrate 3<sup>rd</sup> party applications with TMS**
- **Listing, availability and scheduling of systems that are in TMS**
- *Direct Managed and External systems only*
- SOAP API
- One of the following licenses must be available to schedule
	- ‒ LIC-TMS-APPINT for each server using the API. Unlimited systems
	- ‒ LIC-TMS-MSEX-25 per 25 registered systems. Unlimited servers
- **Used by TMSXE and TMSXN**

![](_page_41_Picture_16.jpeg)

# **Booking & Scheduling**

- **Key features**
- Microsoft Exchange 2007 & 2010 through Exchange Web Services (EWS) API
- Supports all Cisco TelePresence endpoints and supported 3rd party endpoints
- **Customisable confirmation emails**
- **Auto-replication of TMS scheduled meetings to and from** Microsoft Exchange
- **Simple installation wizard and configuration tool**
- **Customer benefits**
- Schedule TelePresence and video conference meetings from Microsoft Outlook®
- Familiar Microsoft Outlook® interface increases TelePresence adoption
- Simplified installation, deployment and migration of existing TCX and TMSXE deployments

![](_page_42_Picture_12.jpeg)

![](_page_42_Picture_14.jpeg)

![](_page_42_Picture_15.jpeg)

![](_page_42_Picture_16.jpeg)

![](_page_42_Figure_17.jpeg)

#### Microsoft<sup>®</sup> **Exchange Server** 2010

#### Exchange Integration

- PowerShell Commands
	- ‒ Permissions

#### ‒ Throttle Policy

- **Nodify Mailbox Properties** 
	- 1. Add-MailboxPermission [mailbox] -User "[service user]" -AccessRights FullAccess
	- 2. Set-MailboxCalendarSettings -id [mailbox] -AutomateProcessing AutoAccept
	- 3. Set-MailboxCalendarSettings -id [mailbox] -RemovePrivateProperty \$True
	- 4. Set-MailboxCalendarSettings [mailbox] -DeleteSubject:\$false
	- 5. Set-MailboxCalendarSettings -id [mailbox] -AddOrganizerToSubject \$False
	- 6. Get-MailboxCalendarSettings -id [mailbox]|fl

![](_page_43_Picture_14.jpeg)

### **Booking & Scheduling** TMSXE Basic Configuration

### **Booking & Scheduling** Exchange PowerShell Commands

Machine: exchange-01.ttgsp.com

Welcome to the Exchange Management Shell!

Full list of emdlets: Get-Command Only Exchange cmdlets: Get-ExCommand Cmdlets that match a specific string: Help \*<string>\* Get general help: Help Get help for a cmdlet: Help <cmdlet name> or <cmdlet name>  $-?$ Show quick reference guide: QuickRef<br>Exchange team blog: Get-ExBlog Show full output for a command: <command> ; Format-List

Tip of the day #61:

Want to view the mounted status of all mailbox databases? Type:

Get-MailboxDatabase -Status : Format-Table Name, Server, Mounted

UERBOSE: Connecting to exchange—01.ttgsp.com<br>UERBOSE: Connected to exchange—01.ttgsp.com. [PS] C:\Windows\system32>\_

![](_page_44_Picture_11.jpeg)

![](_page_44_Picture_12.jpeg)

### **Booking & Scheduling** TMSXE Basic Configuration

![](_page_45_Figure_1.jpeg)

1. Configure TMgure Exchange Soystems to Exchange Room Connection Inforestiones

![](_page_45_Picture_6.jpeg)

- TMS will determine which MCU to use if you don't select one
- Based on a number of different factors
	- ‒ External MCU Usage in Routing Setting
	- ‒ Preferred MCU Setting
	- ‒ Bandwidth and Protocol Capabilities
	- ‒ MCU Size
	- ‒ IP/ISDN Zones
	- ‒ Order added to TMS

![](_page_46_Picture_13.jpeg)

### **Booking & Scheduling** Call Routing / MCU Selection

### **Booking & Scheduling** Conference Connection Types

- Automatic Connect
- One Button to Push
- Manual Connect
- **No Connect**
- **Reservation**

![](_page_47_Picture_9.jpeg)

# Reporting and Analysis

![](_page_48_Picture_1.jpeg)

![](_page_48_Picture_2.jpeg)

![](_page_48_Picture_3.jpeg)

![](_page_48_Picture_4.jpeg)

### **Reporting and Analysis** Traditional TMS Reporting

![](_page_49_Figure_1.jpeg)

![](_page_49_Picture_5.jpeg)

### **Reporting and Analysis** TMS Analytics Extension (TMSAE) Reporting

![](_page_50_Figure_1.jpeg)

![](_page_50_Picture_5.jpeg)

**Analytics User**

![](_page_50_Picture_7.jpeg)

### **Reporting and Analysis** TMS Analytics Extension (TMSAE) Reporting

![](_page_51_Figure_1.jpeg)

![](_page_51_Picture_5.jpeg)

# Ordering & Licensing

![](_page_52_Picture_1.jpeg)

![](_page_52_Picture_2.jpeg)

![](_page_52_Picture_3.jpeg)

![](_page_52_Picture_4.jpeg)

- **Release Key Base Application**
- Option Keys
	- ‒ Capacity

## **Ordering & Licensing**

Direct Managed Systems - LIC-TMS-25 Provisioned Systems - LIC-JAB-MOB-25, LIC-MOVI-25, LIC-TMS-PE-25

- Booking API per server- LIC-TMS-APPINT
- ‒ Booking API per 25 systems LIC-TMS-BAPI-25,
- ‒ Lotus Notes Integration per 25 systems LIC-TMS-LOTUS-25
- ‒ Exchange Integration per 25 systems LIC-TMS-MSEX-25
- 3<sup>rd</sup> Party Infrastructure LIC-TMS-NETINT
- ‒ Analytics Extension LIC-TMS-ANLYEXT

![](_page_53_Picture_15.jpeg)

## WebEx OneTouch

![](_page_54_Picture_1.jpeg)

![](_page_54_Picture_2.jpeg)

![](_page_54_Picture_3.jpeg)

![](_page_54_Picture_4.jpeg)

## **WebEx OneTouch**

#### **Planned for 2HCY12 with TelePresence MCU, Server and TMS for Scheduling** OneTouch Scheduling from

![](_page_55_Figure_2.jpeg)

BRKEVT-2664 Cisco Public Cisco and/or its affiliates. All rights reserved. Cisco Public

![](_page_55_Picture_6.jpeg)

## Q & A

![](_page_56_Picture_1.jpeg)

![](_page_56_Picture_2.jpeg)

![](_page_56_Picture_3.jpeg)

![](_page_56_Picture_4.jpeg)

## **Complete Your Online Session Evaluation**

#### **Give us your feedback and receive a Cisco Live 2013 Polo Shirt!**

Complete your Overall Event Survey and 5 Session Evaluations.

- Directly from your mobile device on the Cisco Live Mobile App
- By visiting the Cisco Live Mobile Site [www.ciscoliveaustralia.com/mobile](http://www.ciscoliveaustralia.com/mobile)
- **Visit any Cisco Live Internet Station located** throughout the venue

Polo Shirts can be collected in the World of Solutions on Friday 8 March 12:00pm-2:00pm

![](_page_57_Picture_7.jpeg)

![](_page_57_Picture_8.jpeg)

Don't forget to activate your Cisco Live 365 account for access to all session material,

![](_page_57_Picture_15.jpeg)

communities, and on-demand and live activities throughout the year. Log into your Cisco Live portal and click the "Enter Cisco Live 365" button. [www.ciscoliveaustralia.com/portal/login.ww](http://www.ciscoliveaustralia.com/portal/login.ww)

![](_page_57_Picture_13.jpeg)

# CISCO

![](_page_58_Picture_4.jpeg)